# LINUX FUNDAMENTALS

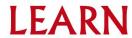

### **OVERVIEW**

History of Linux

What is kernel

Linux System architecture

Linux file systems

**Linux Folders** 

Linux commands

**File Permissions** 

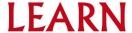

### **History of Linux**

• Before talking of Linux, we first have to go back in time to learn about another name, which is Unix.

#### 1969 -Ken Thompson and Dennis Ritchie

- Unix is an operating system that has been around for a long time, at AT&T Bell Labs. The project was led by Ken Thompson and Dennis Ritchie, two famous computer scientists.
- **Motivation**-That time were very few operating systems those that were available often highly specific to particular hardware architectures.
- Unix is multi-tasking, multi-user operating system but is not free to use and is not open source.

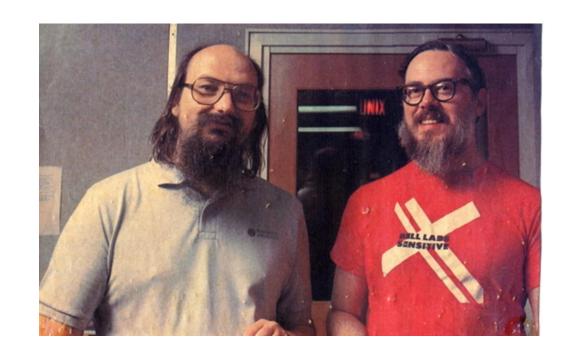

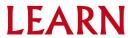

#### 1983-Richard Stallman ,GNU (GNU's Not Unix) project

 Main Goal-create a free, Unix-like operating system, where people have the freedom to copy, develop, modify and distribute software

#### **Linus and Linux**

• Linus Torvalds, he was a computer science at the university of Helsinki, he wanted to make a free and open source operating system that anyone could use and improve.

#### 1991

- Finally Linus Torvalds introduced a personal product, which later became the Linux Kernel.
- The combination of the Linux kernel and the GNU(GNU's Not Unix) software created the first completely free operating system. It is named GNU/Linux.

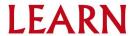

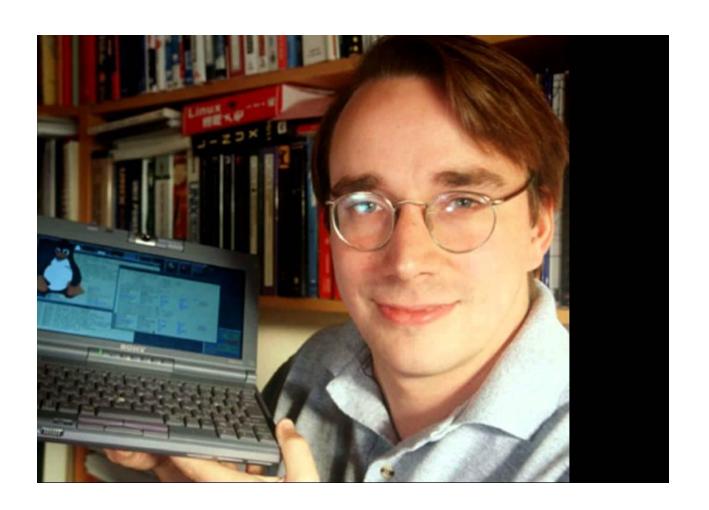

#### **Important things of Linux**

- •Linux itself is just a kernel, it is not a complete operating system.
- •
- •The operating system that we still using on our computer is called GNU / Linux,
- •Linux operating system does not use or share any part of Unix,It was built entirely new by Linus and the GNU Project.

### What is Kernel

A kernel is the core component of an operating system. It is also a system program. It is the part of Operating System which translates the application commands in to hardware command

It provides an interface between application and hardware.

The main purpose of a kernel is to manage memory, disk and task.

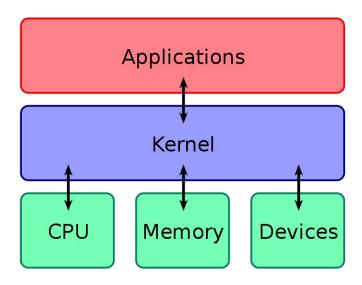

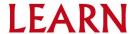

## **Linux System Architecture**

#### Divided in to two levels

- User space
- Kernel space

user space is the area of memory where applications and user-level programs run. It contains the code and data that are executed by user-level processes, and it provides access to system resources through **system calls**.

Kernel space It is responsible for managing hardware resources and providing services to user-level programs through **system calls**.

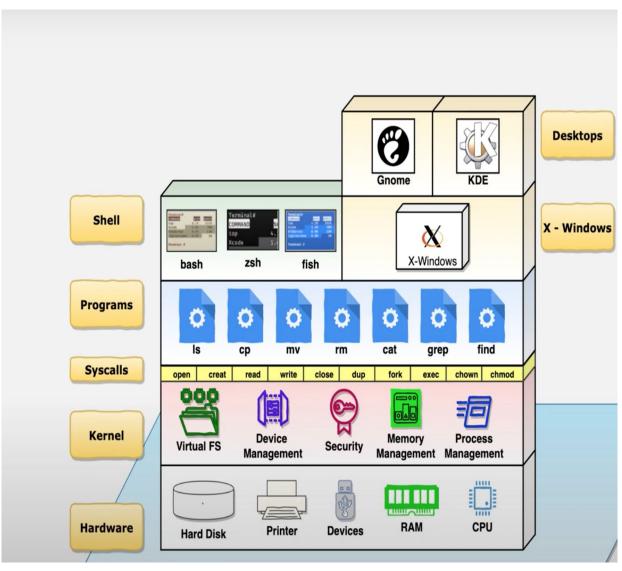

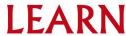

system calls-It is a request for the kernel to access a resource

open() - opens a file and returns a file descriptor

read() - reads data from a file descriptor

write() - writes data

close() - closes a file descriptor

System calls provide an interface between the user-level application and the kernel

Programs-This includes the user application and utilities (commands that are used to perform various tasks on the system)

Shell-This is a program that provides a command-line interface for users to interact with the operating system

Gnome-It is a desktop environment in Linux. It is a graphical user interface (GUI) that provides an user-friendly interface for users to interact with the operating system

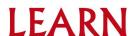

When a user types a command like cat test.txt in the terminal, the shell decodes the command and uses system calls to send this to kernel, In this case, the shell would use the open(), read(), write() and close() system calls to perform this task(cat) test.txt

```
$ strace cat test.txt
execve("/bin/cat", ["cat", "test.txt"], [/* 60 vars */]) = 0
.
open("test.txt", 0_RDONLY)
. . .
read(3, "This is a test file.\n", 32768) = 21
.
write(1, "This is a test file.\n", 21) = 21
. . .
close(3)
```

## **Linux File System**

In Linux, a file system is a way of organizing and storing files and folders on a storage device such as hard disk drive (HDD).

Linux abstracts file systems operations through the Virtual File System (VFS), This provides a standard way of interacting with different file systems

It provides a uniform view of the file system to user applications.

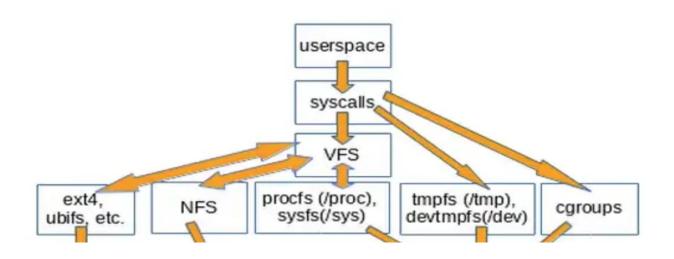

So a user program which uses the **write()** syscall doesn't execute a **syscall** in the kernel immediately, the VFS handles the request to the appropriate file system based on the file descriptor,

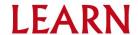

Each file system has its own features and limitations, and the choice of file system depends on factors such as the type of storage device

- Ext
- Ext2
- Ext3
- Ext4
- JFS
- XFS
- btrfs
- swap

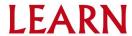

# Folder/Directory Structure

In Linux, a folder is a special type of file that is used to organize files into a hierarchical structure.

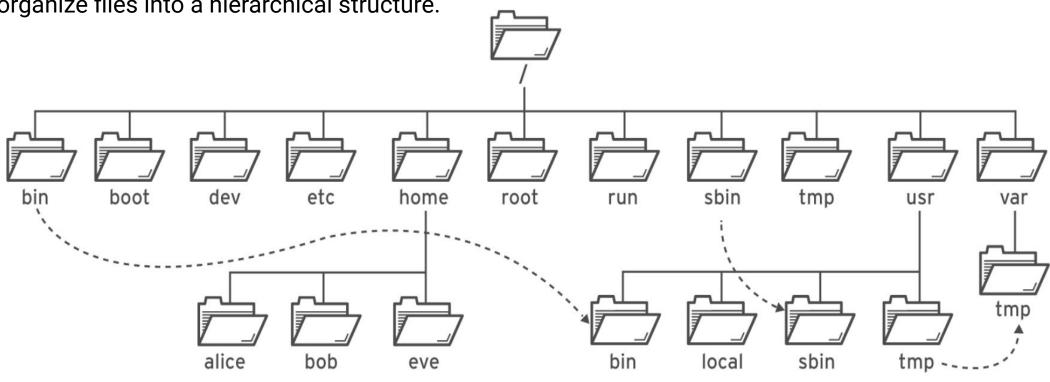

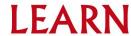

•(/) folder: also known as the root directory, is the top-level directory in the file system hierarchy. All other directories and files in the file system are located within the root directory or one of its subdirectories

```
mercy@mercy:/$ cd /
mercy@mercy:/$ ls
bin dev home lib32 libx32 media opt root sbin srv sys usr
boot etc lib lib64 lost+found mnt proc run snap swap.img tmm var
mercy@mercy:/$
```

**/bin**: binary files and executable programs that are required for basic system functionality, such as the **shell (ls,cp,mkdir,rm and etc)** commands.

```
root@mercu:/bin# ls l*
andscape-sysinfo lessfile
                                            linux-version loginctl
                                                                          lsipc
                                                                                     1zcmp
                                                                          lslocks
                                                                                     1zdiff
ast
                    lesskey
                                                            logname
                                            ln
lastb
                    lesspipe
                                            Instat
                                                            look
                                                                          lslogins
                                                                                     lzegrep
                   lexgrog
                                            loadkeys
                                                            lowntfs-3g
                                                                          1smem
                                                                                     lzfgrep
lastlog
                   libnetcfg
                                                            1s
                                                                          1smod
                                            loadunimap
                                                                                     lzgrep
ld.
                    link
                                            locale
                                                            lsattr
                                                                          lsns
                                                                                     lzless
ld.bfd
                                            locale-check
                                                            1sb1k
                                                                          lsof
                    linux32
                                                                                     lzma
                                            localectl
                   linux64
                                                            lsb_release
                                                                          lspci
                                                                                     lzmainfo
ld.gold
                    linux-boot-prober
                                            localedef
                                                            1scpu
                                                                          1spgpot
                                                                                     1zmore
ess
                   linux-check-removal
                                                            1shw
                                                                          lsusb
                                            logger
                   linux-update-symlinks
                                            login
                                                            lsinitramfs
essecho
                                                                          lzcat
root@mercy:/bin#
```

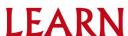

• **/boot**: contains files required for booting the system, including the kernel, initial ramdisk, and boot loader configuration files..

```
root@mercy:/boot# ls
config=5.15.0=69=generic initrd.img=5.15.0=69=generic System.map=5.15.0=69=generic vmlinuz.old
grub initrd.img.old vmlinuz
initrd.img lost+found vmlinuz=5.15.0=69=generic
```

/dev : contains device files that represent physical and virtual devices connected to the system, such as disks, terminals,

and printers.

| mercy@mercy:/tmp\$ cd/dev |              |          |        |       |           |        |           |             |
|---------------------------|--------------|----------|--------|-------|-----------|--------|-----------|-------------|
| mercy@mercy:/dev\$ ls     |              |          |        |       |           |        |           |             |
| autofs                    |              | port     | stdin  | tty27 | tty49     | ttyS11 | ttyS5     | vcsa4       |
| block                     | hwrng        | ppp      | stdout | tty28 | tty5      | ttyS12 | ttyS6     | vcsa5       |
| bsg                       | i2c-0        | psaux    |        | tty29 | tty50     | ttyS13 | ttyS7     | vcsa6       |
| btrfs–control             | initctl      | ptmx     | tty    | tty3  | tty51     | ttyS14 | ttyS8     | vesu        |
| bus                       |              |          | ttyO   | tty30 | tty52     | ttyS15 | ttyS9     | vcsu1       |
| cdrom                     | kmsg         | random   | tty1   | tty31 | tty53     | ttyS16 |           | vcsu2       |
| char                      | kvm          | rfkill   | tty10  | tty32 | tty54     | ttyS17 | udmabuf   | vcsu3       |
| console                   | log          | rtc      | tty11  | tty33 | tty55     | ttyS18 | uhid      | vcsu4       |
| core                      | 100p0        | rtc0     | tty12  | tty34 | tty56     | ttyS19 | uinput    | vcsu5       |
| cpu                       | loop1        | sda      | tty13  | tty35 | tty57     | ttyS2  | urandom   | vcsu6       |
| cpu_dma_latency           | 100p2        | sda1     | tty14  | tty36 | tty58     | ttyS20 | userio    | vfio        |
| cuse                      | 100p3        | sda2     | tty15  | tty37 | tty59     | ttyS21 | vboxguest | vga_arbiter |
| disk                      | loop4        | sda3     | tty16  | tty38 | tty6      | ttyS22 | vboxuser  | vhci        |
| dm-0                      | 100p5        | sdb      | tty17  | tty39 | tty60     | ttyS23 | VCS       | vhost-net   |
| dm-1                      | 100p6        | sdb1     | tty18  | tty4  | tty61     | ttyS24 | vcs1      | vhost-vsock |
| dma_heap                  | 100p7        | sdb2     | tty19  | tty40 | tty62     | ttyS25 | vcs2      | zero        |
| dri                       | loop-control | sg0      | tty2   | tty41 | tty63     | ttyS26 | vcs3      | zfs         |
| ecryptfs                  |              | sg1      | tty20  | tty42 | tty7      | ttyS27 | vcs4      |             |
| fb0                       | mcelog       | sg2      | tty21  | tty43 | tty8      | ttyS28 | vcs5      |             |
| fd                        | mem          | shm      | tty22  | tty44 | tty9      | ttyS29 | vcs6      |             |
| full                      | mqueue       | snapshot | tty23  | tty45 | ttyprintk | ttyS3  | vcsa      |             |
| fuse                      |              |          | tty24  | tty46 | ttyS0     | ttyS30 | vcsa1     |             |
| hidrawO                   | null         | sr0      | tty25  | tty47 | ttyS1     | ttyS31 | vcsa2     |             |
| hpet                      | nvram        | stderr   | tty26  | tty48 | ttyS10    | ttyS4  | vcsa3     |             |

• /etc: Most important system configuration files are in /etc, this directory contains data similar to those in the Control Panel in Windows.

|                        |               | 1                |                   |                       |
|------------------------|---------------|------------------|-------------------|-----------------------|
| alternatives           | twupd         | login.defs       | passwd            | subgid                |
| apparmor               | gai.conf      | logrotate.conf   | passwd-           | subgid-               |
| apparmor.d             |               |                  |                   | subuid                |
| apport                 | group         | lsb-release      |                   | subuid-               |
| apt                    | group–        |                  |                   | sudo.conf             |
| bash.bashrc            |               | machine–id       |                   | sudoers               |
| oash_completion        | gshadow       | magic            |                   |                       |
| mash_completion.d      | gshadow–      | magic.mime       | profile           | sudo_logsrvd.conf     |
| pindresvport.blacklist |               | manpath.config   |                   | sysctl.conf           |
| pinfmt.d               | hdparm.conf   |                  | protocols         |                       |
| ayobu                  | host.conf     | mime.types       |                   |                       |
| ca-certificates        | hostname      | mke2fs.conf      |                   |                       |
| ca-certificates.conf   | hosts         |                  |                   |                       |
| cloud .                | hosts.allow   |                  |                   | timezone              |
| console-setup          | hosts.deny    | modules          |                   |                       |
| cron.d                 |               |                  |                   |                       |
| cron.daily             |               | mtab             |                   | ucf.conf              |
| cron.hourly            | inputro       |                  |                   |                       |
| cron.monthly           |               | multipath.conf   |                   |                       |
| crontab                |               | nanorc           |                   |                       |
| cron.weekly            | issue         |                  | resolv.conf       |                       |
| cryptsetup-initramfs   | issue.net     | netconfig        | rmt               |                       |
| crypttab               | kernel        | netplan          | rpc               |                       |
| thus-1                 |               |                  | rsyslog.conf      |                       |
| debconf.conf           |               |                  | rsyslog.d         | usb modeswitch.conf   |
| debian_version         | ld.so.cache   |                  | screenrc          | usb_modeswitch.d      |
| tefault                | ld.so.conf    | networks         | security          |                       |
| deluser.conf           | ld.so.conf.d  | newt             |                   |                       |
| depmod.d               | legal         | nftables.conf    | services          | vtrgb                 |
| depillou.u             | libaudit.conf | nsswitch.conf    | shadow            | wgetrc                |
| toka.                  | libblockdev   | opt              | shadow-           | V11                   |
| e2scrub.conf           |               | os-release       | shauow-<br>shells | xattr.conf            |
| environment            | locale.alias  |                  |                   | xattr.com             |
|                        |               | overlayroot.conf |                   | xug                   |
| ethertypes             | locale.gen    | PackageKit       |                   | zsh_command_not_found |
| <sup>:</sup> stab      | localtime     | pam.conf         |                   |                       |

• /home : Home folders of the common users.

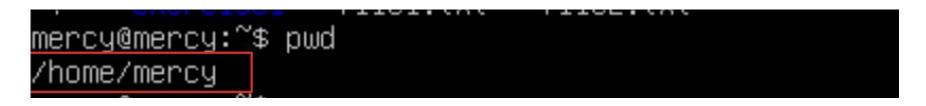

/lib: Library files, includes files for all kinds of programs needed by the system and the users.

• /usr : directory in Linux contains user-related programs, libraries, documentation

```
mercy@mercy:/usr/lib$ cd ../
mercy@mercy:/usr$ ls –ll
total 92
             2 root root 36864 Apr 16 16:20
drwxr-xr-x
                                         2022
drwxr-xr-x
             2 root root
                           4096 Apr 16 16:20
drwxr-xr-x
             5 root root
drwxr-xr-x
            83 root root
                                    16 16:17
             2 root root
drwxr-xr-x
             2 root root
drwxr−xr−x
drwxr-xr-x
             9 root root
             2 root root
            10 root root
drwxr-xr-x
                           4096 Feb
             2 root root 16384 Apr 16 16:21
           110 root root
                                    16 16:17
                           4096 Apr 16 16:17
             4 root root
irwxr-xr-x
```

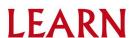

•/tmp: contains temporary files that are created by applications and the system, and are typically deleted when system reboot.

```
nercy@mercy:/usr$ cd ../tmp
nercy@mercy:/tmp$ ls
nap-private-tmp
systemd-private-b145a234a24d4a4aae68e43acfd88689-ModemManager.service-XTVKEe
systemd-private-b145a234a24d4a4aae68e43acfd88689-systemd-logind.service-587CgA
systemd-private-b145a234a24d4a4aae68e43acfd88689-systemd-resolved.service-XAnOV3
systemd-private-b145a234a24d4a4aae68e43acfd88689-systemd-timesyncd.service-aqIoWq
```

#### **Common Commands**

- Useradd- add a new user
- Passwd-change the current password or add a password for new user
- Is: List the contents of a directory
- pwd : Present working directory
- cd : Change directory
- mkdir : Make a directory
- cp : Copy
- cp -r :Copy a directory and its contents

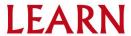

#### **Common Commands**

**mv**: Move

**rm**: Remove

rm -r directory: Remove a directory containing files

rmdir directory: Remove an empty directory

#### **Shell Shortcuts for bash**

Ctrl-A (jump to start of line)

Ctrl-E (jump to end of line)

Ctrl-K (delete (kill) everything from the cursor onwards

Ctrl-W (delete the previous word only)

Ctrl-Y (paste whatever was just deleted)

Ctrl-C (kill/exit a running process)

Ctrl-L (clear the screen)

Ctrl-R (search for previously executed commands)

Tab (auto-complete command or file/directory name)

↑ / ↓ (scroll back / forwards through previously entered commands)

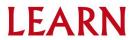

## Types of Users

Root User-The root user is also known as the superuser and has complete control over the system

System users: System users are created by the system for running specific services or processes. These users do not have login privileges, and their accounts are locked by default.

Regular users: Regular users are created by the system administrator or by other regular users. These users have limited privileges and cannot perform tasks that require root access, such as modifying system files or installing software

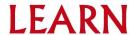

```
root:x:0:0:root:/root:/bin/bash
daemon:x:1:1:daemon:/usr/sbin:/usr/sbin/nologin
bin:x:2:2:bin:/bin:/usr/sbin/nologin
sys:x:3:3:sys:/dev:/usr/sbin/nologin
sync:x:4:65534:sync:/bin:/bin/sync
games:x:5:60:games:/usr/games:/usr/sbin/nologin
man:x:6:12:man:/var/cache/man:/usr/sbin/nologin
lp:x:7:7:1p:/var/spool/lpd:/usr/sbin/nologin
mail:x:8:8:mail:/var/mail:/usr/sbin/nologin
news:x:9:9:news:/var/spool/news:/usr/sbin/nologin
uucp:x:10:10:uucp:/var/spool/uucp:/usr/sbin/nologin
proxy:x:13:13:proxy:/bin:/usr/sbin/nologin
www-data:x:33:33:www-data:/var/www:/usr/sbin/nologin
backup:x:34:34:backup:/var/backups:/usr/sbin/nologin
list:x:38:38:Mailing List Manager:/var/list:/usr/sbin/nologin
irc:x:39:39:ircd:/run/ircd:/usr/sbin/nologin
gnats:x:41:41:Gnats Bug-Reporting System (admin):/var/lib/gnats:/usr/sbin/nologin
nobody:x:65534:65534:nobody:/nonexistent:/usr/sbin/nologin
_apt:x:100:65534::/nonexistent:/usr/sbin/nologin
systemd-network:x:101:102:systemd Network Management,,,:/run/systemd:/usr/sbin/nologin
systemd-resolve:x:102:103:systemd Resolver,,,:/run/systemd:/usr/sbin/nologin
messagebus:x:103:104::/nonexistent:/usr/sbin/nologin
systemd-timesync:x:104:105:systemd Time Synchronization,,,:/run/systemd:/usr/sbin/nologin
pollinate:x:105:1::/var/cache/pollinate:/bin/false
sshd:x:106:65534::/run/sshd:/usr/sbin/nologin
syslog:x:107:113::/home/syslog:/usr/sbin/nologin
uuidd:x:108:114::/run/uuidd:/usr/sbin/nologin
tcpdump:x:109:115::/nonexistent:/usr/sbin/nologin
tss:x:110:116:TPM software stack,,,:/var/lib/tpm:/bin/false
landscape:x:111:117::/var/lib/landscape:/usr/sbin/nologin
fwupd-refresh:x:112:118:fwupd-refresh user,,,:/run/systemd:/usr/sbin/nologin
usbmux:x:113:46:usbmux daemon,,,:/var/lib/usbmux:/usr/sbin/nologin
mercy:x:1000:1000:mercy:/home/mercy:/bin/bash
ixd:x:999:100::/var/snap/ixd/common/ixd:/bin/false
```

### File Permission

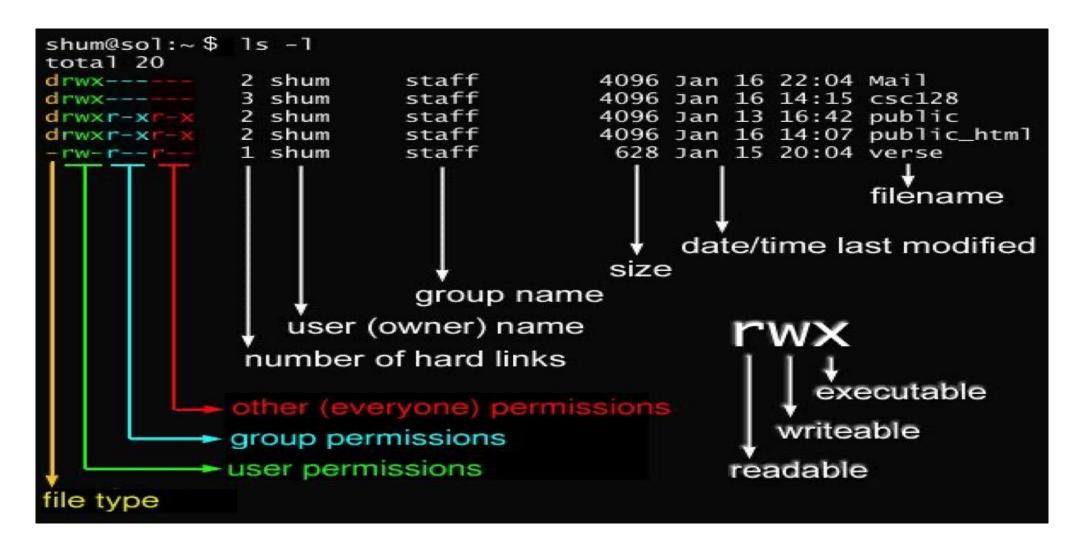

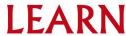

### File Permission in Detail

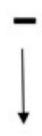

"-" indicates a file
"d" indicates directory
"I" indicates a link

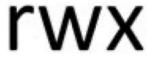

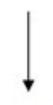

Read, write, and execute permissions for the owner of the file

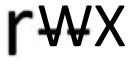

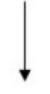

Read, write, and execute permissions for members of the group owning the file

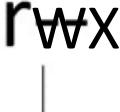

Read, write, and execute permissions for other users

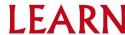

## Access Rights

- Files are owned by a user and a group (ownership)
- Files have permissions for the user, the group, and other
- "Other" permission is often referred to as "world"
- The permissions are Read, Write and Execute (r, w, x)
- The user who owns a file is always allowed to change its permissions

## Changing File Permissions

File permissions can be change using "**chmod**" command There are two ways to use this command

- Symbolic mode
- Absolute mode

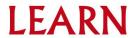

## Symbolic Mode

Uses letters and "+", "-" to give permissions

Letters are used as following

| u | User                   |
|---|------------------------|
| g | Group                  |
| О | Other                  |
| r | Read                   |
| w | Write                  |
| е | Execute                |
| + | To add permission      |
| - | To remove a permission |

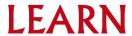

## Symbolic mode (Examples)

- \$ chmod g+x testfile
- \$ chmod u+wx testfil
- \$ chmod ug-x testfile

u=user, g=group, o=other (world)

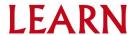

### Absolute Mode

We use octal (base eight) values represented like this For each column, User, Group or Other you can set values from 0 to 7

| Number | Permission Type    |
|--------|--------------------|
| 0      | No Permissions     |
| 1      | Execute            |
| 2      | Write              |
| 3      | Execute+Write      |
| 4      | Read               |
| 5      | Read+Execute       |
| 6      | Read+Write         |
| 7      | Read+Write+Execute |

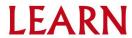

## Symbolic Mode (Example)

- \$ chmod 445 testfile ==> -r--r-xr—
- \$ chmod 754 testfile ==> -rwxr-xr—
- \$ chmod 644 testfile ==> -rw--r--r—

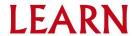